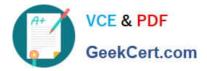

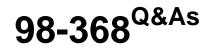

Mobility and Devices Fundamentals

# Pass Microsoft 98-368 Exam with 100% Guarantee

Free Download Real Questions & Answers **PDF** and **VCE** file from:

https://www.geekcert.com/98-368.html

100% Passing Guarantee 100% Money Back Assurance

Following Questions and Answers are all new published by Microsoft Official Exam Center

Instant Download After Purchase

100% Money Back Guarantee

😳 365 Days Free Update

800,000+ Satisfied Customers

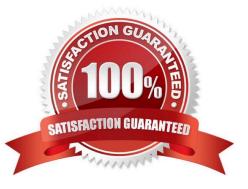

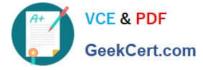

# **QUESTION 1**

Instructions: For each of the following statements, select Yes if the statement is true. Otherwise, select No. Each correct selection is worth one point.

Hot Area:

| Answer Area                                                    | Yes | No |
|----------------------------------------------------------------|-----|----|
| SSL can be used to secure network connec-<br>tions to websites | 0   | 0  |
| You can use SSL for both encryption and au-<br>thentication    | 0   | 0  |
| SSL requires both the client and server to have certificates   | Ο   | 0  |

Correct Answer:

| Answer Area                                                    | Yes | No |
|----------------------------------------------------------------|-----|----|
| SSL can be used to secure network connec-<br>tions to websites | 0   | 0  |
| You can use SSL for both encryption and au-<br>thentication    | 0   | 0  |
| SSL requires both the client and server to have certificates   | 0   | 0  |

\*

\*

\*

Secure Sockets Layer (SSL) is a cryptographic protocol designed to provide communications security over a computer network, such as secure connections to websites.

SSL is used for encryption but not for authentication.

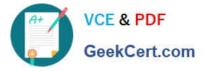

There is SSL for the web server, but the client does not have a SSL certificate.

SSL Certificates are small data files that digitally bind a cryptographic key to an organization\\'s details.

When installed on a web server, it activates the padlock and the https protocol (over port 443) and allows secure connections from a web server to a browser.

Reference: https://www.globalsign.com/en/ssl-information-center/what-is-an-ssl-certificate/

### **QUESTION 2**

What is an example of the way in which a Trojan horse commonly spreads to other computers?

- A. It inserts copies of itself into other computer programs
- B. It traverses a network by exploiting a vulnerability
- C. It pretends to be a document from a friend
- D. It downloads from an infected web page

Correct Answer: D

Trojan horses are commonly found on websites that offer free software, such as shareware programs. These communal gathering spots on the Web give Trojan horse writers a degree of anonymity along with the chance of attacking as many random victims as possible. Since website operators rarely have time to thoroughly examine every file posted, an occasional Trojan horse can slip through the checking procedures unnoticed.

Reference: HOW TROJAN HORSES SPREAD http://etutorials.org/Misc/computer+book/Part+2+Dangerous+Threats+o n+the+Internet/Chapter+8+Trojan+Horses-+Beware+of+Geeks+Bearing+Gifts/HOW+TROJAN+HORSES+SPREAD/

#### **QUESTION 3**

You have an external monitor connected to a laptop computer that is running Windows 10. The monitors are configured to provide a panoramic display that continues across both monitors.

You want to move the system tray to the secondary monitor. Both monitors must continue to display screen data.

Which Display setting you select?

- A. Custom scaling
- B. Show only on 2
- C. Extend desktop to this display
- D. Make this my main display

Correct Answer: D

References: https://www.tenforums.com/tutorials/3871-change-main-display-windows-10-a.html

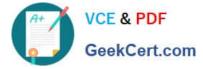

## **QUESTION 4**

Which file system format has been adopted by the computer industry as the standard for optical media?

- A. ExFAT
- B. FAT16
- C. ReFS
- D. UDF
- Correct Answer: D

References: https://en.wikipedia.org/wiki/Universal\_Disk\_Format

## **QUESTION 5**

You manage 200 desktop computers at your school///s main computer lab. The computers run Microsoft Windows 10.

- A critical update was released.
- You need to determine if the update was installed on one of the computers in the lab. What should you do?
- A. View the Event Viewer Security log
- B. Check System Status in Control Panel
- C. View Windows update history
- D. Go to the System Action Center
- Correct Answer: C

Follow these steps to see which Windows updates are installed on your computer.

1.

Open Windows Update by clicking the Start button Picture of the Start button. In the search box, type Update, and then, in the list of results, click Windows Update.

2.

In the left pane, click View update history.

Reference: See which Windows updates are installed http://windows.microsoft.com/en-us/windows/which-windows-updates-installed#1TC=windows-7

<u>98-368 VCE Dumps</u>

98-368 Exam Questions

98-368 Braindumps